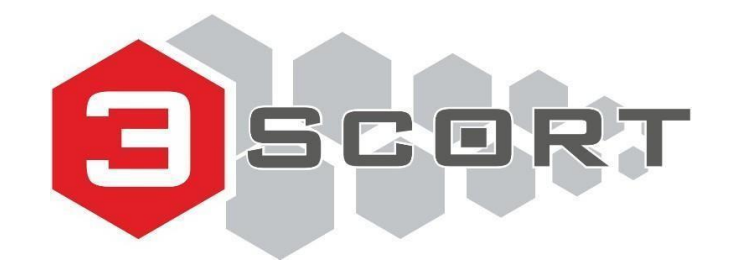

# Датчик угла наклон ДУ-180

## **Руководство пользователя**

#### **ОБЩИЕ [СВЕДЕНИЯ](#page-1-0) [1](#page-1-0)**

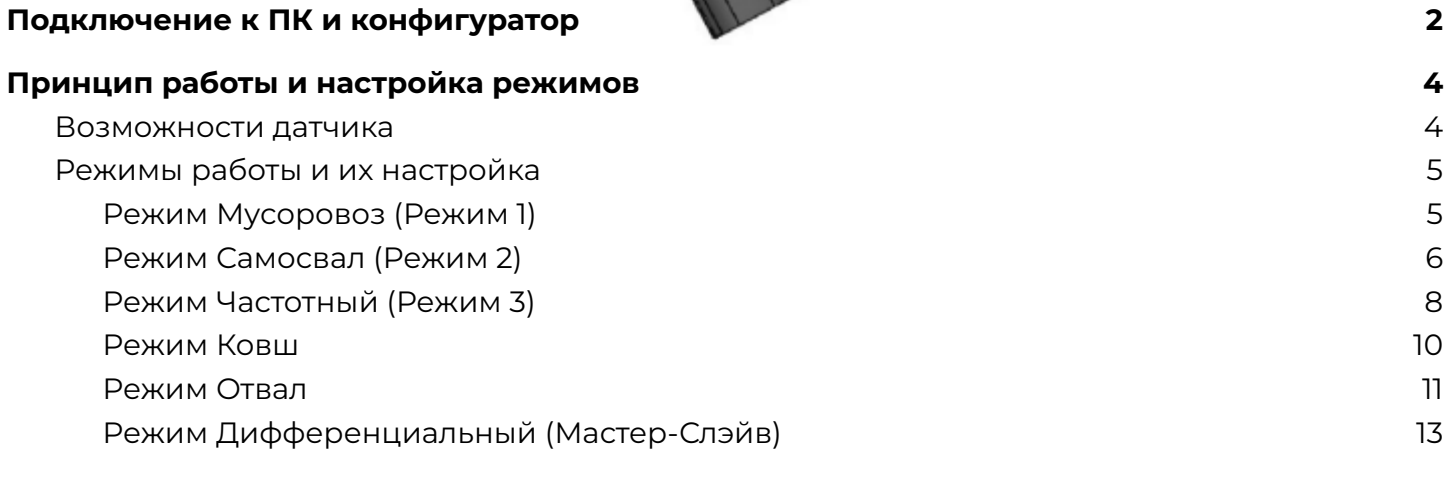

#### **[Приложение](#page-15-0) [16](#page-15-0)**

## <span id="page-1-0"></span>ОБЩИЕ СВЕДЕНИЯ

Датчик (измеритель) угла наклона "ЭСКОРТ ДУ-180" (далее датчик) предназначен для измерения углового положения отклоняемых частей различных машин и механизмов (например, ковш экскаватора, стрела грузоподъёмного крана). Позволяет, совместно с GPS/ГЛОНАСС терминалом, передавать в программу мониторинга точный угол отклонения контролируемого механизма, с выводом данных на временной график, а также информирования о событиях сработки (подъем кузова, работа экскаватора и т.д.)

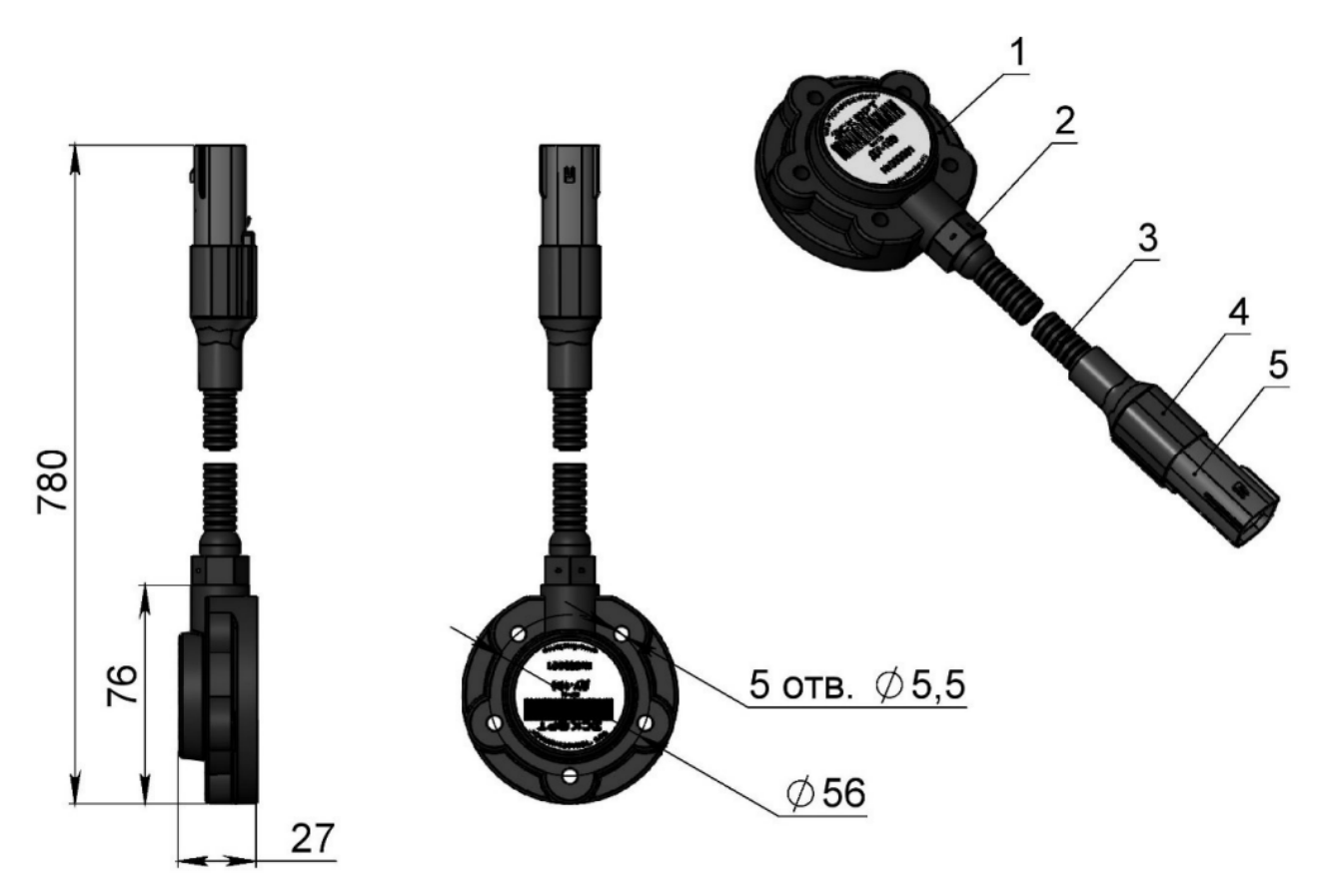

Рис 1 Общий вид и габаритные размеры 1 – корпус; 2 – гермоввод; 3 – гофрированная трубка; 4 – трубка термоусадочная; 5 – соединитель MOLEX 33482-0601 (6 контактов)

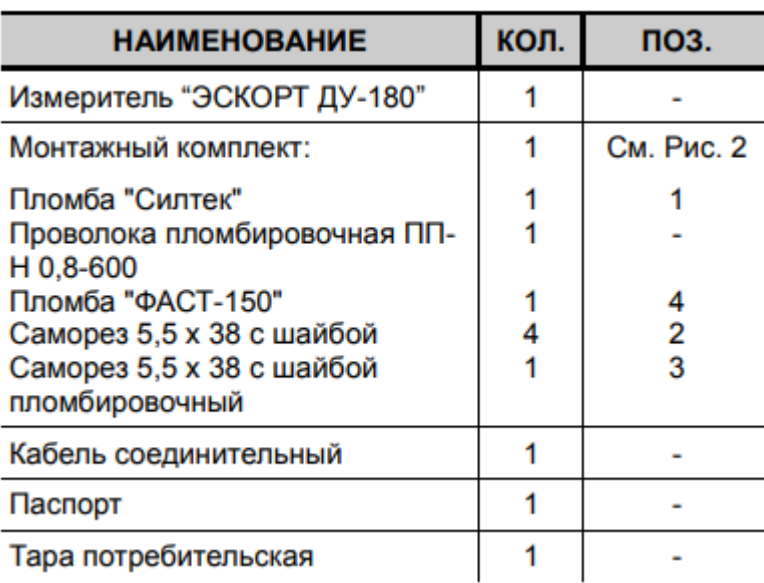

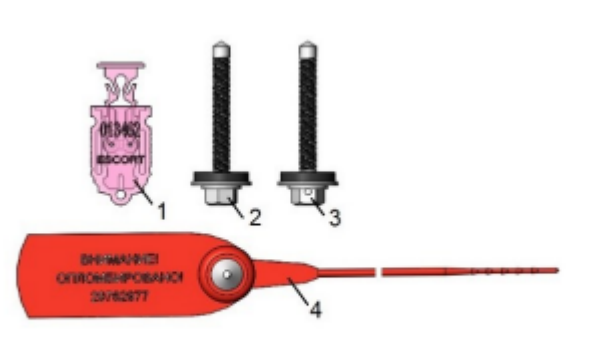

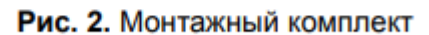

## <span id="page-2-0"></span>Подключение к ПК и конфигуратор

Для того, чтобы подключить ДУ-180 к компьютеру вам понадобится преобразователь RS-485-USB (мы рекомендуем использовать Escort C200M). Строго придерживайтесь описанного ниже алгоритма подключения

Скачайте и установите конфигуратор 1.0.2.38. При этом произойдет установка драйверов для преобразователя. Если используется сторонний преобразователь, то установите драйвера для него

- 1. Запустите конфигуратор
- 2. Подключите преобразователь к компьютеру (Датчик при этом должен быть обесточен)
- 3. Выберете появившийся СОМ-порт (выберется автоматически, если в качестве виртуального последовательного порта подключено только одно внешнее устройство)
- 4. Подключите ДУ-180 к преобразователю и нажмите ДУ 180 в конфигураторе (это нужно сделать в первые 15 секунд после подключения датчика к питанию или к преобразователю при помощи коннектора).

После этого должен отобразиться интерфейс настройки ДУ-180. Если этого не произошло, то отсоедините датчик от преобразователя, преобразователь отсоедините от компьютера, закройте конфигуратор и начните подключение с пункта 1.

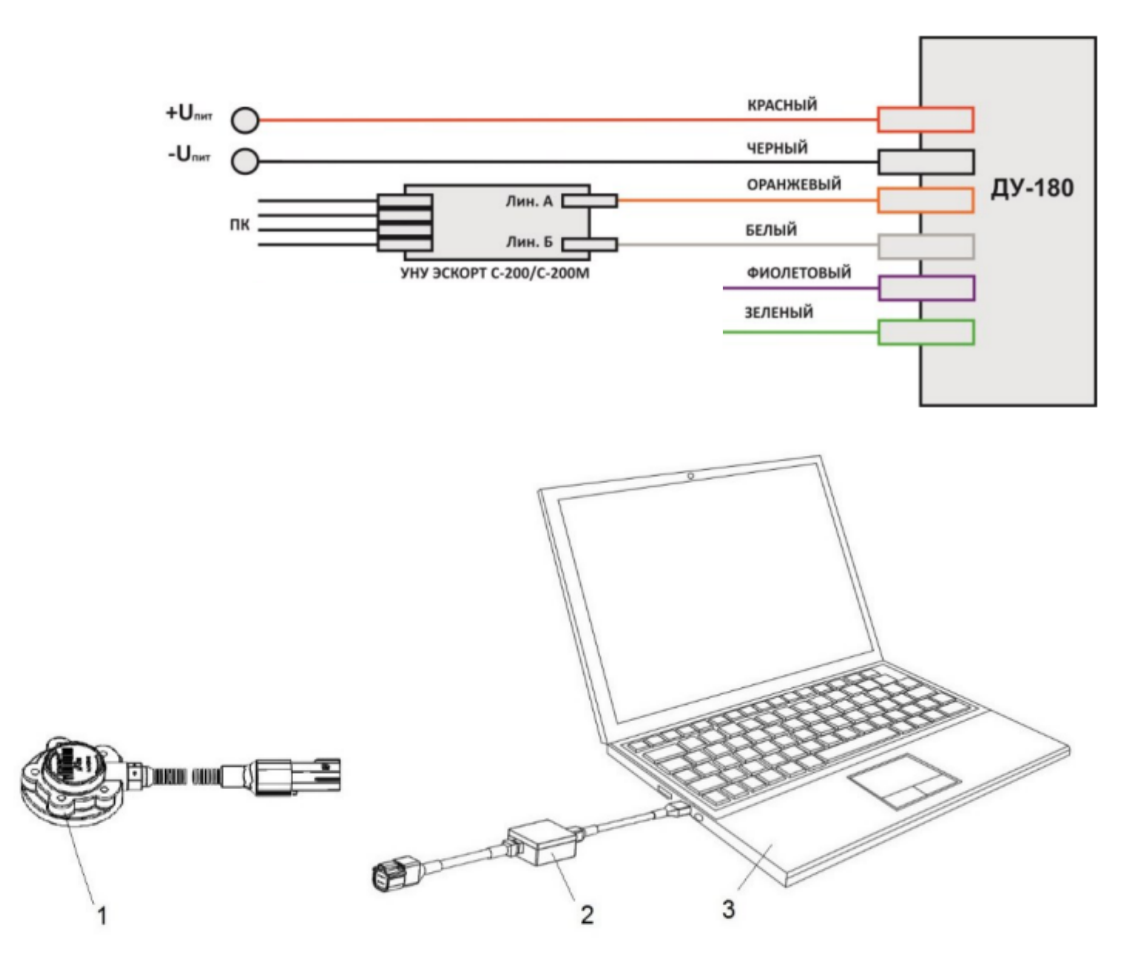

Рис 3 Схема подключения датчика к компьютеру для настройки 1 - датчик, 2 - преобразователь, 3 - ноутбук

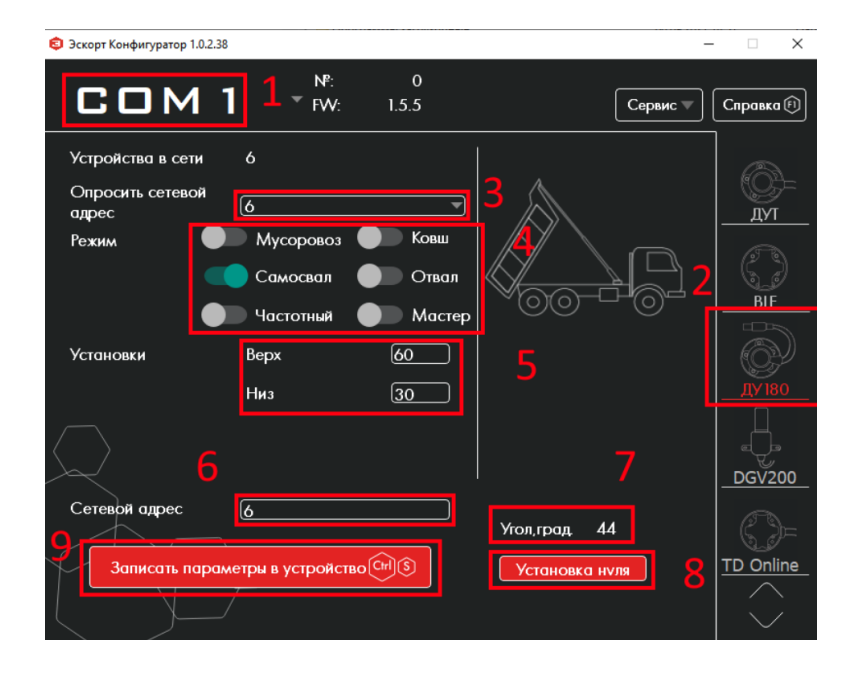

- 1. Номер СОМ-порта
- 2. Выбор типа датчика (ДУ-180)
- 3. Текущий адрес подключенного датчика
- 4. Режим работы датчика
- 5. Установочный параметры датчика
- 6. Поле для изменения сетевого адреса
- 7. Текущий угол
- 8. Кнопка установки нулевого градуса для текущего положения
- 9. Кнопка сохранения параметров

Рис 4 Интерфейс настройки ДУ-180

## <span id="page-4-0"></span>Принцип работы и настройка режимов

### <span id="page-4-1"></span>**Возможности датчика**

ДУ-180 передает текущий угол по интерфейсу RS-485 (протокол LLS, аналогично параметру уровня топлива датчика уровня топлива) или по частотному интерфейсу (в Hz). Значение угла передается в диапазоне 0 - 180 градусов (300-480 Гц). Если угол наклона превысит 180 градусов - отсчет начнется с 0.

Дополнительно, по дискретным выводам передается информация о сработке. При этом на них появляется или исчезает напряжение.

> Дискретные выводы (зеленый и фиолетовый) следует подключать к устройству регистрации сухих контактов (например, аналоговый вход терминала) как Нормально Разомкнутый (или Нормально Замкнутый - зависит от режима) **плюс** при этом напряжение на выводах может быть от 4В до напряжения источника питания. Подключать нагрузку на дискретные выводы нельзя.

Также, датчик ДУ-180 может передавать угол наклона относительно другого датчика ДУ-180, так называемый дифференциальный режим. При этом будет передавать угол одного датчика относительно другого в Hz

## <span id="page-4-2"></span>**Режимы работы и их настройка**

### <span id="page-4-3"></span>**Режим Мусоровоз (Режим 1)**

Данный режим применяется для контроля угла наклона подъемной рамы мусоровоза. При этом будет передаваться текущий угол наклона по интерфейсу RS-485, а по дискретным выходам будет передаваться события сработки (пересечение контрольных углов)

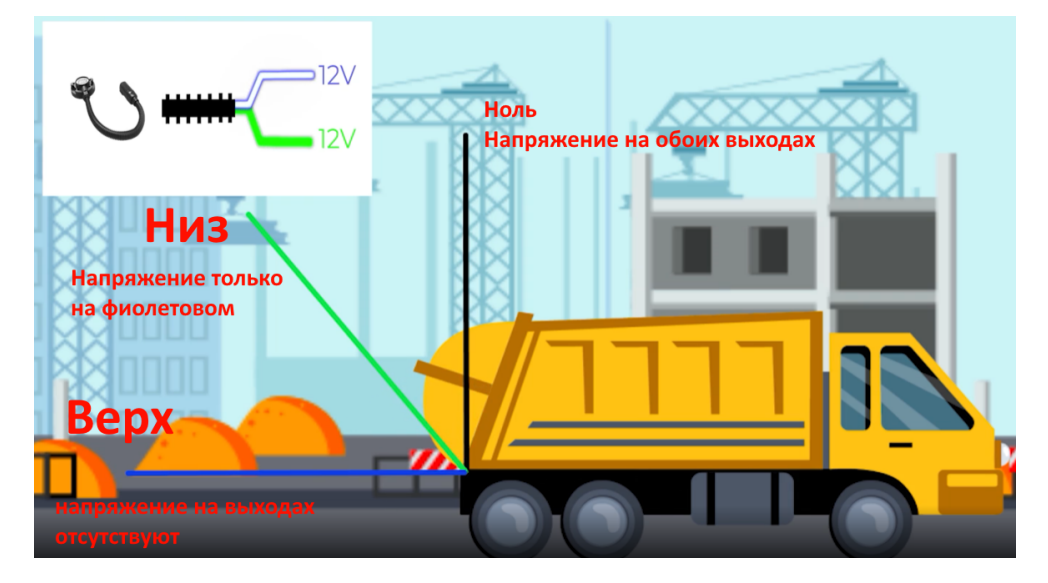

Рис 5 Пример применения ДУ-180 в режиме Мусоровоз

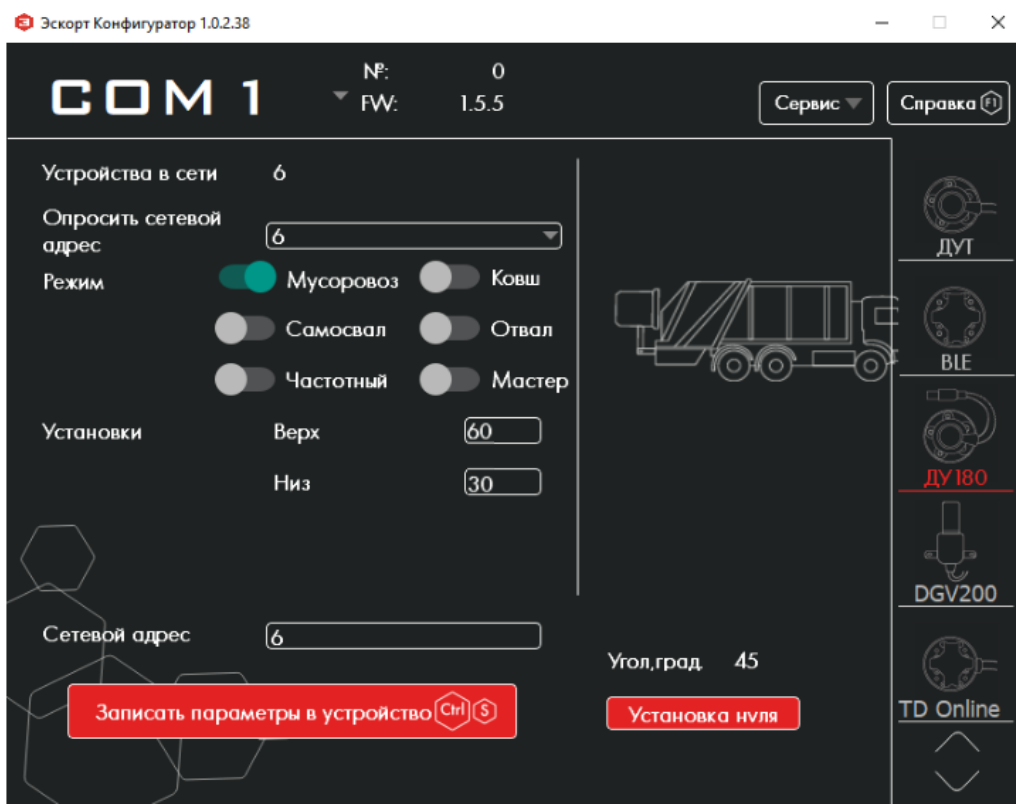

Рис 6 Настройка датчика в режиме Мусоровоз

В данном режиме задается два угла Верх и Низ. Для настройки углов датчика в режиме Мусоровоз:

- Установите датчик в рабочее положение и нажмите Установка нуля
- Выберете режим Мусоровоз
- введите значение Верх и нажмите Записать параметры в устройство
- введите значение Низ и нажмите Записать параметры в устройство. Низ должен быть меньше Верха
- При необходимости задайте сетевой адрес и снова нажмите Записать параметры в устройство

По пересечению углов сработки происходит изменение состояния дискретных выходов согласно таблице. При этом можно фиксировать факт полного цикла подъема и опускание мусорного контейнера

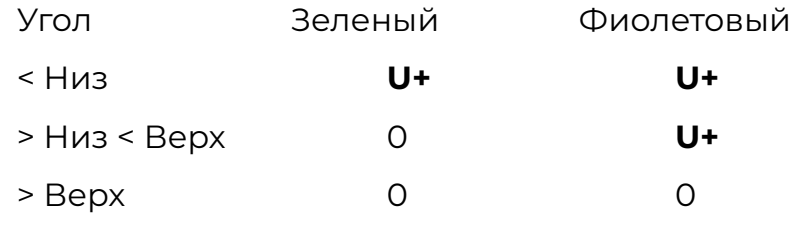

**U+** напряжение на выходе есть

0 напряжения на выходе нет

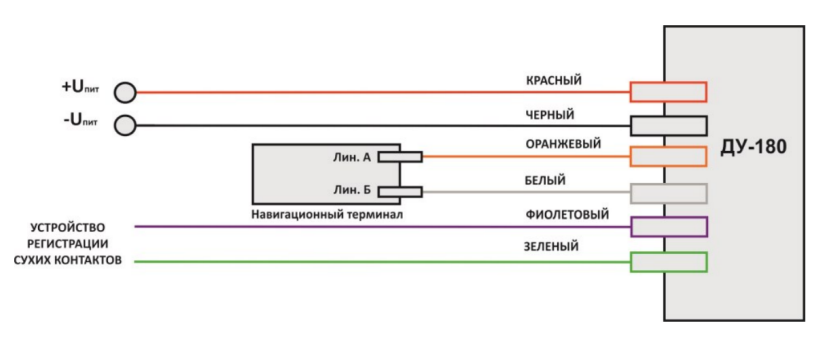

Рис 7 Схема подключения ДУ-180 в режиме Мусоровоз к терминалу

### <span id="page-6-0"></span>**Режим Самосвал (Режим 2)**

Данный режим предназначен для контроля угла наклона различных элементов транспортных средств: кузов самосвала, стрела автокрана, люк автоцистерны и тд. Датчик при этом будет передавать значение угла по интерфейсу RS-485, а при помощи дискретных выходов будет сигнализировать о пересечении контрольных углов

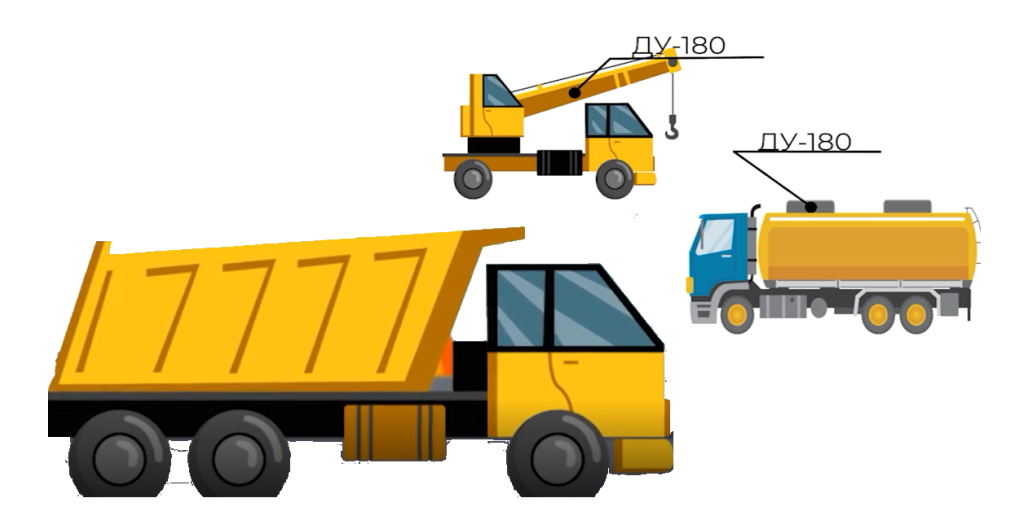

Рис 8 Сферы применения ДУ-180 в режиме Самосвал

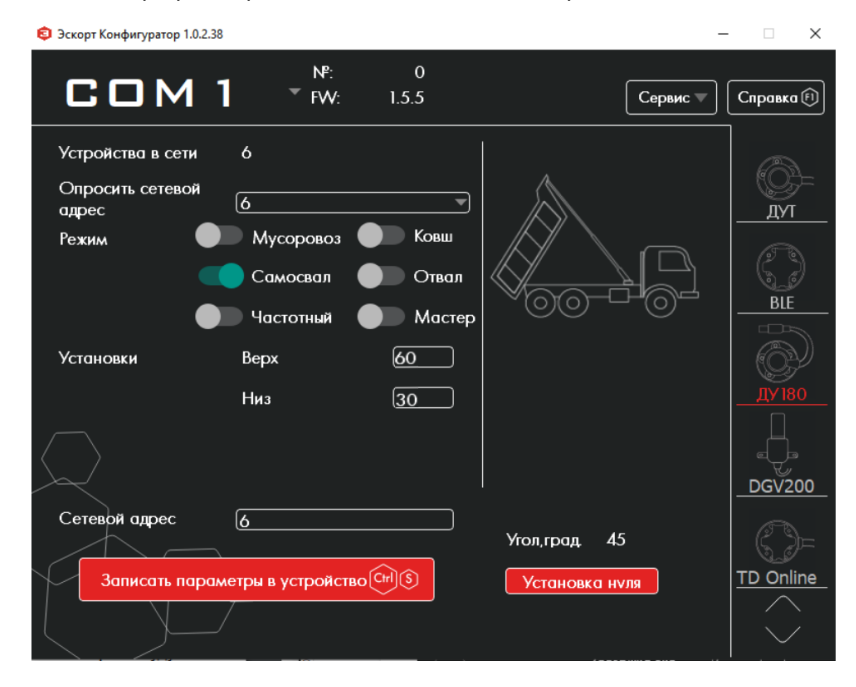

Настройка датчика в режиме самосвал

В данном режиме задается два угла Верх и Низ. Для настройки датчика в режиме Самосвал

- Установите датчик в рабочее положение и нажмите Установка нуля
- Выберете режим Самосвал
- введите значение Верх и нажмите Записать параметры в устройство Верхний контрольный угол
- введите значение Низ и нажмите Записать параметры в устройство. Низ должен быть меньше Верха - Нижний контрольный угол
- При необходимости задайте сетевой адрес и снова нажмите Записать параметры в устройство

По пересечению углов сработки происходит изменение состояния дискретных выходов согласно таблице. Для фиксирования сработки вы можете использовать как оба дискретных выхода, так и один из них

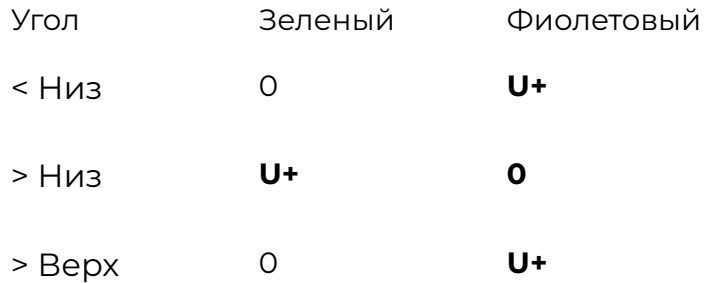

**U+** напряжение на выходе есть 0 напряжения на выходе нет

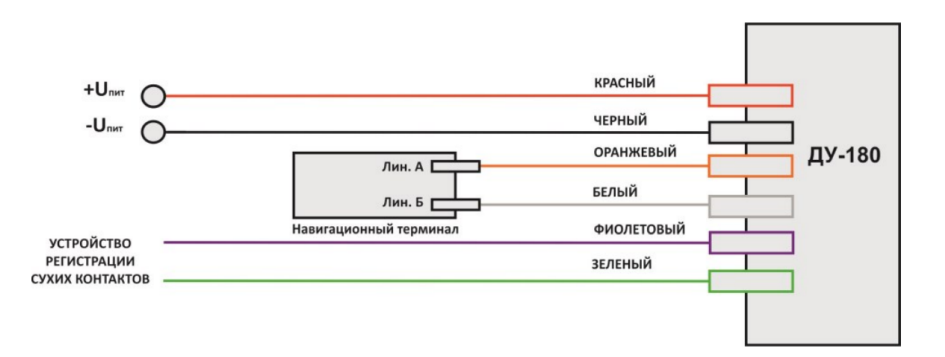

Рис 9 Схема подключения ДУ-180 в режиме Самосвал к терминалу

### <span id="page-7-0"></span>**Режим Частотный (Режим 3)**

Данный режим применяется для контроля угла наклона элемента транспортного средства в случаях, когда головное устройство (терминал) не имеет цифровых входов. Угол передается по частотному каналу (зеленый провод) в диапазоне 300Гц (0 гр) - 480Гц (180 гр).

Пересечение контрольного угла (параметр Низ) сигнализируется исчезновением напряжения на фиолетовом выходе датчика.

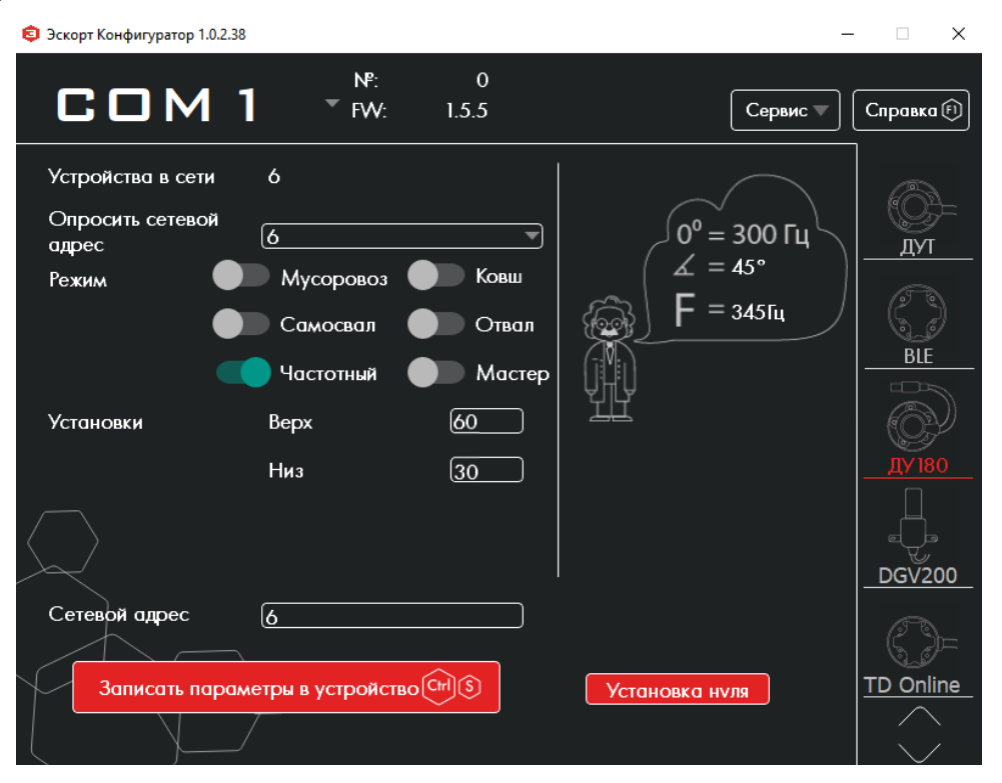

Для настройки датчика в режиме Частотный

- Установите датчик в рабочее положение и нажмите Установка нуля
- Выберете режим Частотный
- Задайте Низ
- Нажмите Записать параметры в устройство
- При необходимости задайте сетевой адрес и снова нажмите Записать параметры в устройство

Работа фиолетового выхода описана в таблице

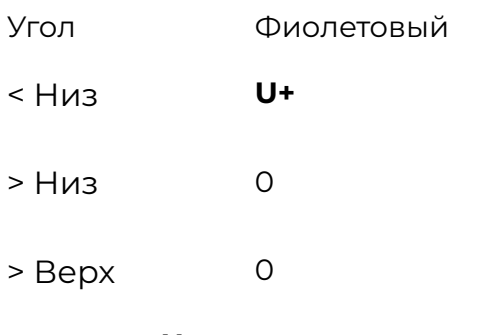

**U+** напряжение на выходе есть

0 напряжения на выходе нет

### <span id="page-9-0"></span>**Режим Ковш**

Данный режим предназначен для использования на экскаваторах, для контроля времени работы ковша. Угол периодически измеряется и сравнивается с предыдущим, если угол меняется и разница текущего и предыдущего углов больше заданной дельты, то

на зеленом выходе появляется напряжение, сигнализирующее о сработке. Если угол перестанет изменяться или разница двух углов будет меньше заданной дельты, то

по истечению времени Задержка выкл. напряжение на зеленом выходе исчезнет.

В данном режиме по интерфейсу RS-485 передается угол наклона

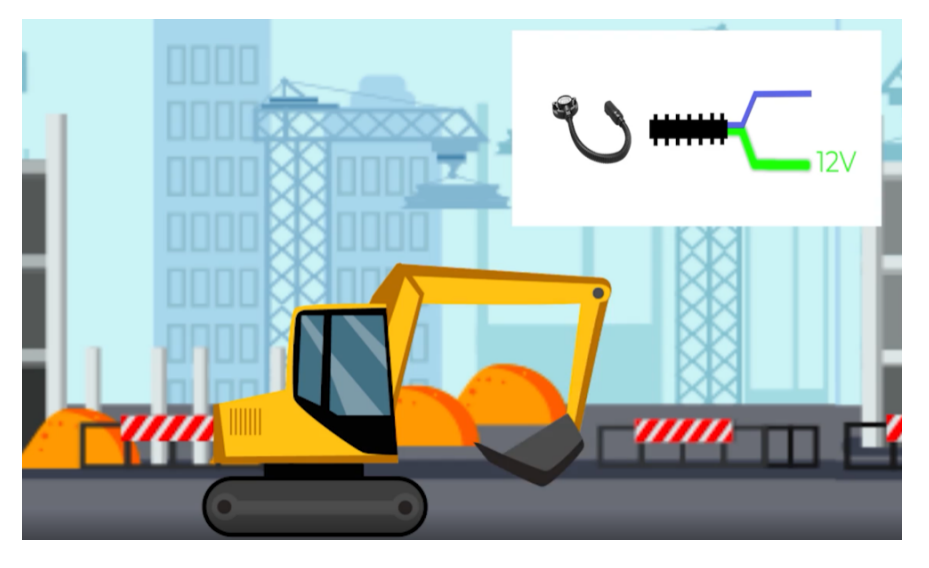

Рис 10 ДУ-180 в режиме ковша устанавливается на стрелу экскаватора

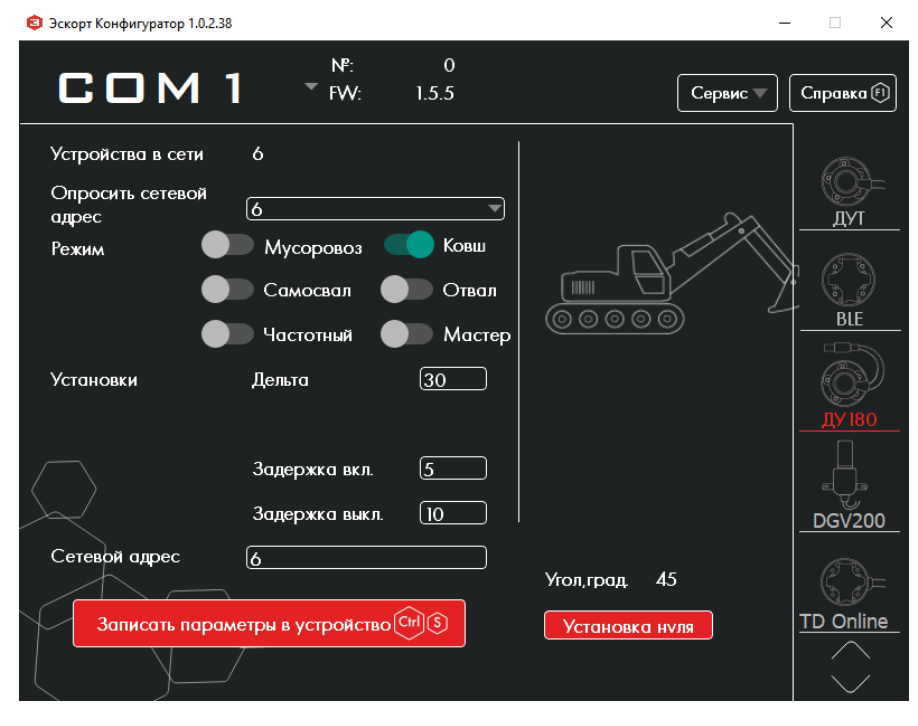

Рис 11 Настройка ДУ-180 в режиме Ковш

Параметр **Задержка вкл. задает интервал измерения угла**, в начале которого запоминается текущее значение угла. По истечении данной задержки считывается новое текущее значение, сравнивается с предыдущем значением, если разница составит некоторый угол, который **больше или равен значению "Дельта"**, то на **зеленом дискретном выходе появится положительное напряжение** (сработка, "датчик в работе")

Если "датчик в работе", а значение разницы не превысило заданный угол, то **запускается задержка на отключение** (параметр Задержка выкл.) и если за это время разница углов не превысит заданное значение Дельта - напряжение на зеленом выходе исчезнет. Таким образом разделяется время работы и простоя орудия.

Для настройки датчика в режиме Ковш

- Установите датчик в рабочее положение и нажмите Установка нуля
- Выберете режим Ковш
- Задайте Дельта, Задержка вкл и Задержка откл
- Нажмите Записать параметры в устройство
- При необходимости задайте сетевой адрес и снова нажмите Записать параметры в устройство

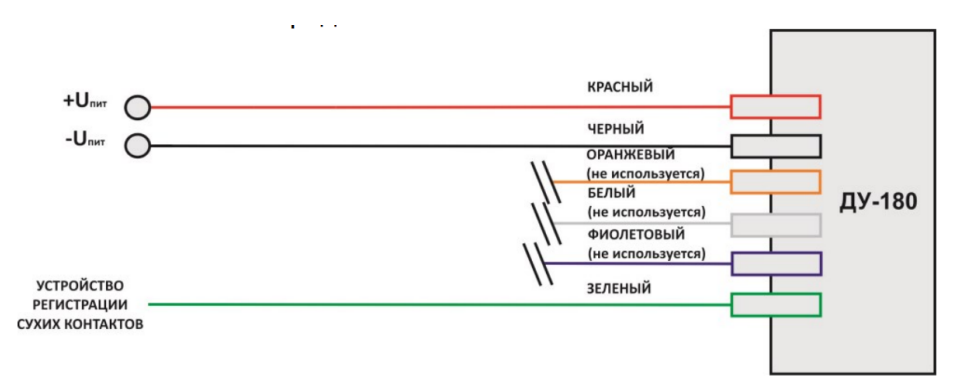

Рис 12 Схема подключения ДУ-180 в режиме Ковш к терминалу

#### <span id="page-10-0"></span>**Режим Отвал**

Режим предназначен для установки на устройства типа «отвал» снегоуборочных машин, используемых для уборки расчистки дорог. В этом режиме датчик будет передавать информацию о том, что отвал опущен и находится в рабочем положении, алгоритм работы позволяет избежать ложных сообщений об окончании работы когда отвал приподнимается при проезде препятствий.

Отвал должен иметь существенный ход, для исключений ложных сработок вызванных неровностями дороги (разница между поднятым и опущенным углами должна быть больше, чем наклоны транспортного средства на неровностях)

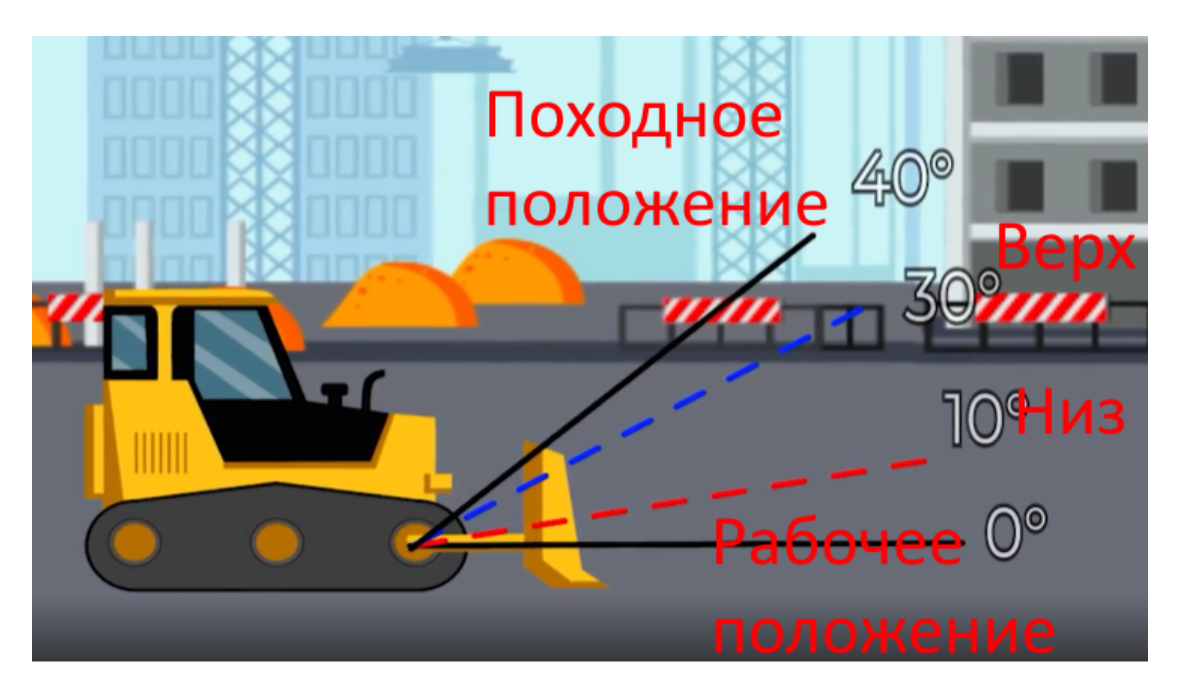

Рис 13 ДУ-180 на бульдозере в режиме Отвал

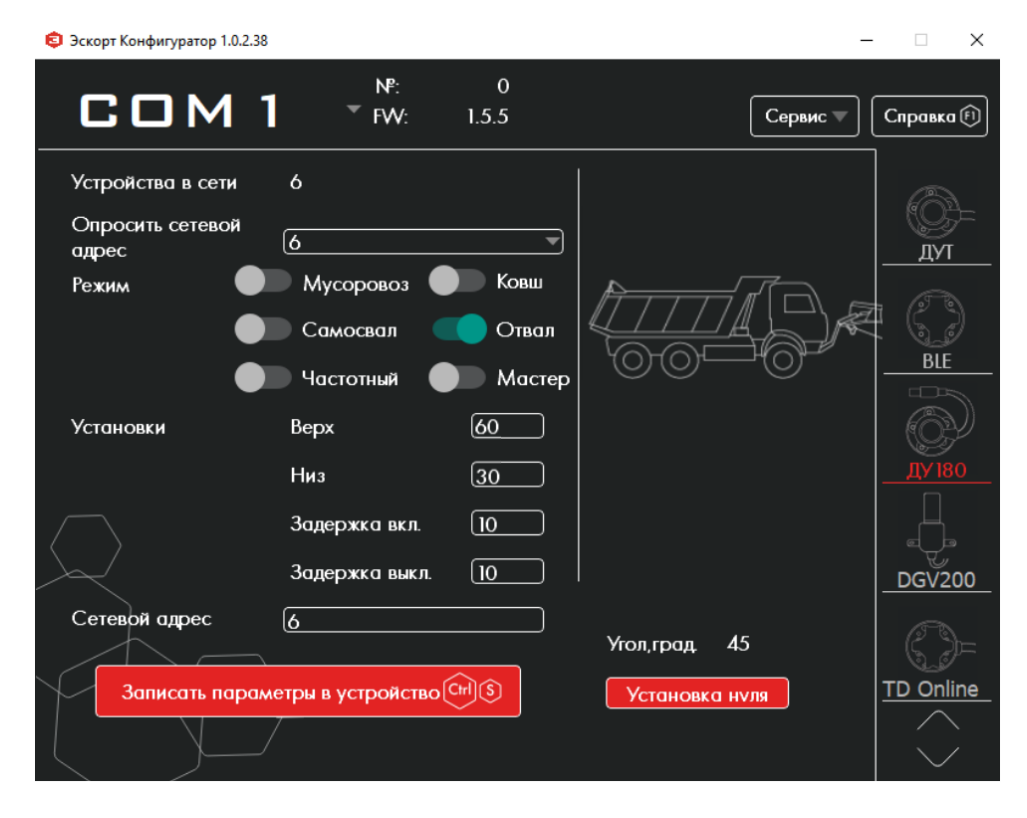

Рис 14 Настройка ДУ-180 в режиме отвал

Ноль задается в рабочем положении, когда отвал опущен. При движении механизма из походного положения в рабочее датчик пересекает границы «ВЕРХ» и «НИЗ». При пересечении границы «НИЗ» в сторону меньшего угла запускается таймер задержки на включение «Задержка вкл». Если по истечению таймера «Задержка вкл» текущий угол не будет превышать границу «НИЗ», то

дискретный выход (зеленый) замкнется и на нем появится положительное напряжение.

При пересечении границы «НИЗ» в сторону большего угла (при подъеме отвала) запускается таймер задержки на выключение «Задержка выкл». Если по истечению таймера «Задержка выкл» текущий угол останется больше границы «НИЗ», то

дискретный выход разомкнется.

Если датчик пересекает обратно границу «НИЗ» в сторону меньшего угла, запущенный таймер «Задержка выкл» сбрасывается.

При пересечении «ВЕРХ» в сторону большего угла

дискретный выход разомкнется мгновенно. Это сделано для получения более наглядных отсчетов по переключениям дискретных выходов (исключаются кратковременные поднятия и опускания орудия во время объезда препятствий и разворотов)

Для настройки датчика в режиме Отвал

- Установите датчик в рабочее положение и нажмите Установка нуля
- Выберете режим Отвал
- Задайте Верх, Низ, Задержка вкл и Задержка откл
- Нажмите Записать параметры в устройство
- При необходимости задайте сетевой адрес и снова нажмите Записать параметры в устройство

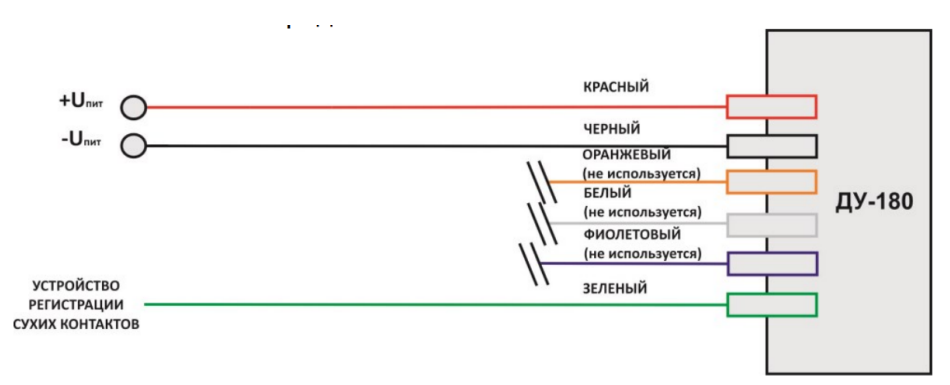

Рис 15 Схема подключения ДУ-180 в режиме Отвал к терминалу

### <span id="page-12-0"></span>**Режим Дифференциальный (Мастер-Слэйв)**

Дифференциальный датчик угла наклона представляет собой обычный датчик угла ДУ-180 с возможностью самостоятельно отсылать запросы по интерфейсу RS-485 и по полученным данным от подключенного к нему второго датчика выдавать дифференциальную разницу углов между двумя устройствами. *Данный режим используется для того, чтобы было меньше ложных сработок из-за наклона всего транспортного средства.*

Выходы интерфейса RS-485 обоих датчиков должны быть соединены друг с другом для обмена данными между собой (Линию А одного датчика подключить к линии A второго, аналогично для линии В) Датчик, посылающий запросы, является «master», второй датчик – «slave». В данном режиме master будет передавать дифференциальный угол (угол между двумя датчиками + базовая частота 300Гц) в виде частотного сигнала по зелёному выводу. Частота будет изменяться в диапазоне от 300 до 480 Гц, что соответствует значению угла в диапазоне от 0 до 180 градусов.

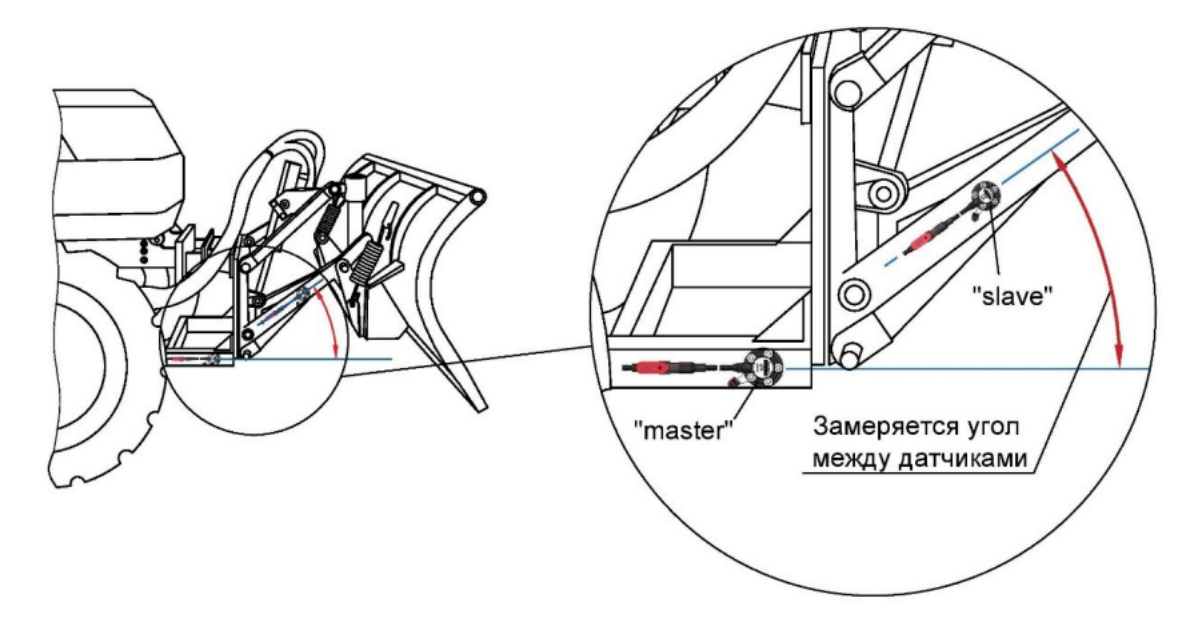

Рис 16 ДУ-180 Master и ДУ-180 Slave

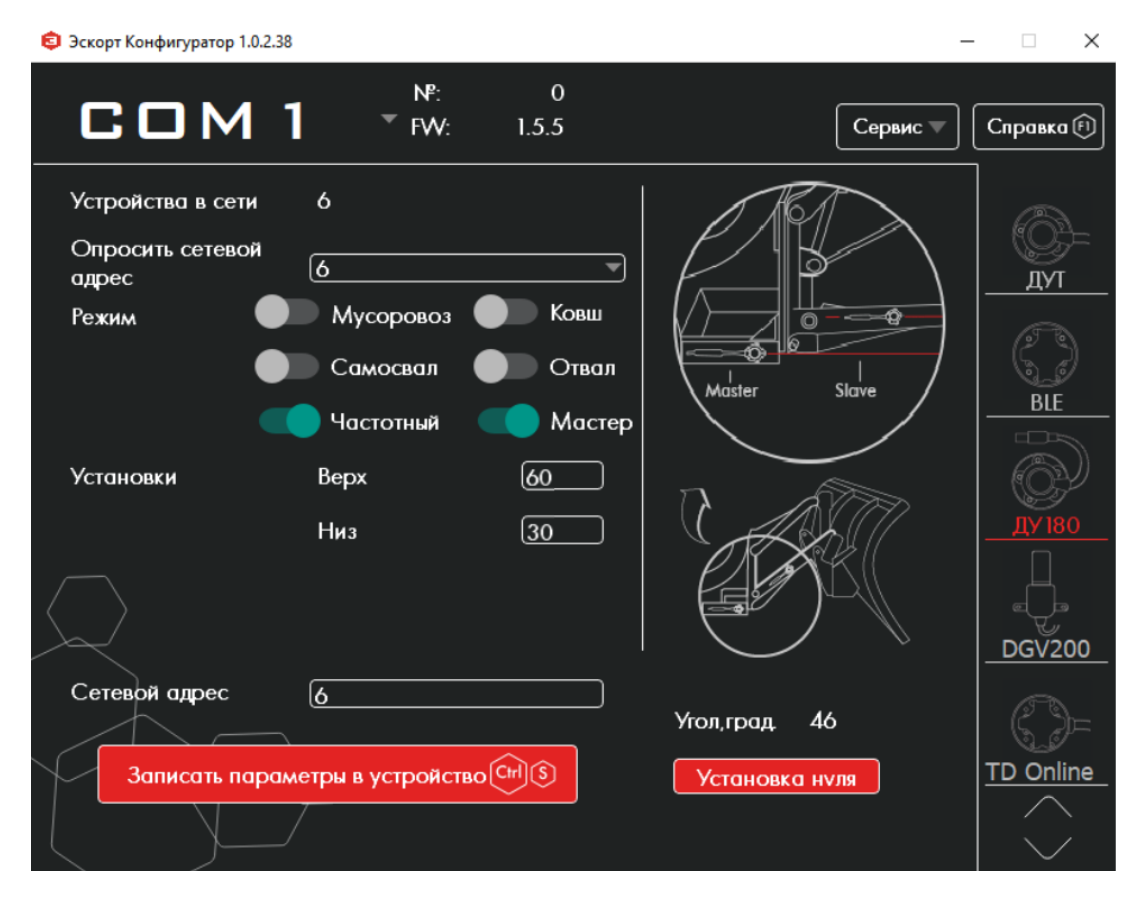

Рис 17 Настройка ДУ-180 в дифференциальном режиме

Для настройки датчика Slave для работы в дифференциальном режиме

- Установите датчик на подвижном элементе техники в рабочем положении и нажмите Установка нуля
- Выберете один из режимов (любой, кроме режима Мастер)
- Задайте сетевой адрес 1 и нажмите Записать параметры в устройство

Для датчика Master

- Установите датчик на неподвижном элементе техники и нажмите Установка нуля
- Активируйте режим Мастер
- Задайте сетевой адрес, отличный от второго датчика и нажмите Записать параметры в устройство

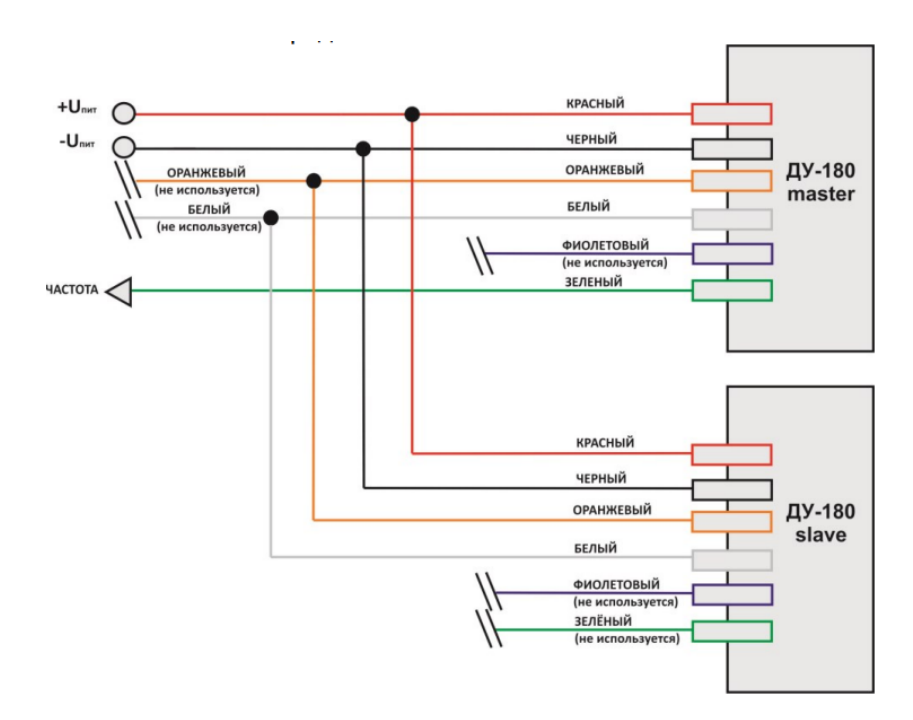

Рис 18 Схема подключения ДУ-180 в дифференциальном режиме

## <span id="page-15-0"></span>Приложение

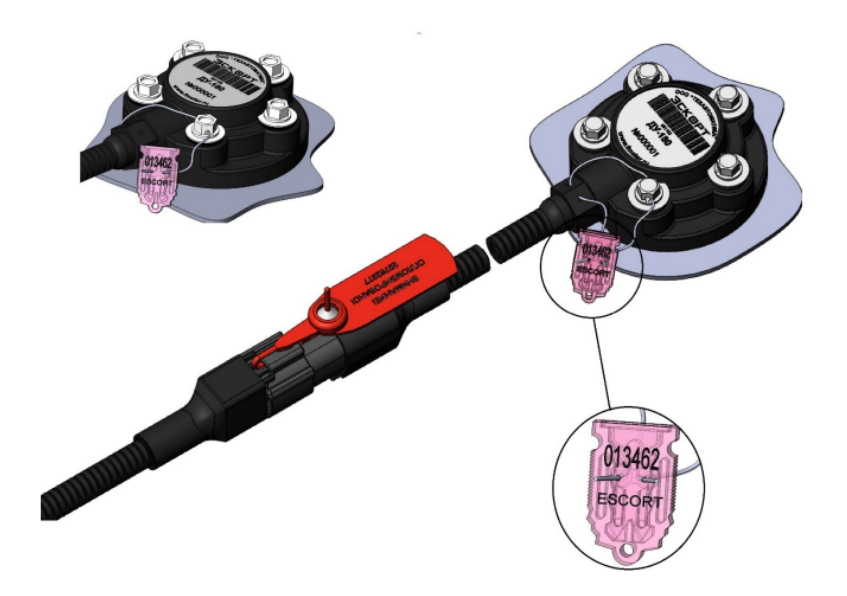

Рис 19 Пломбирование крепежа

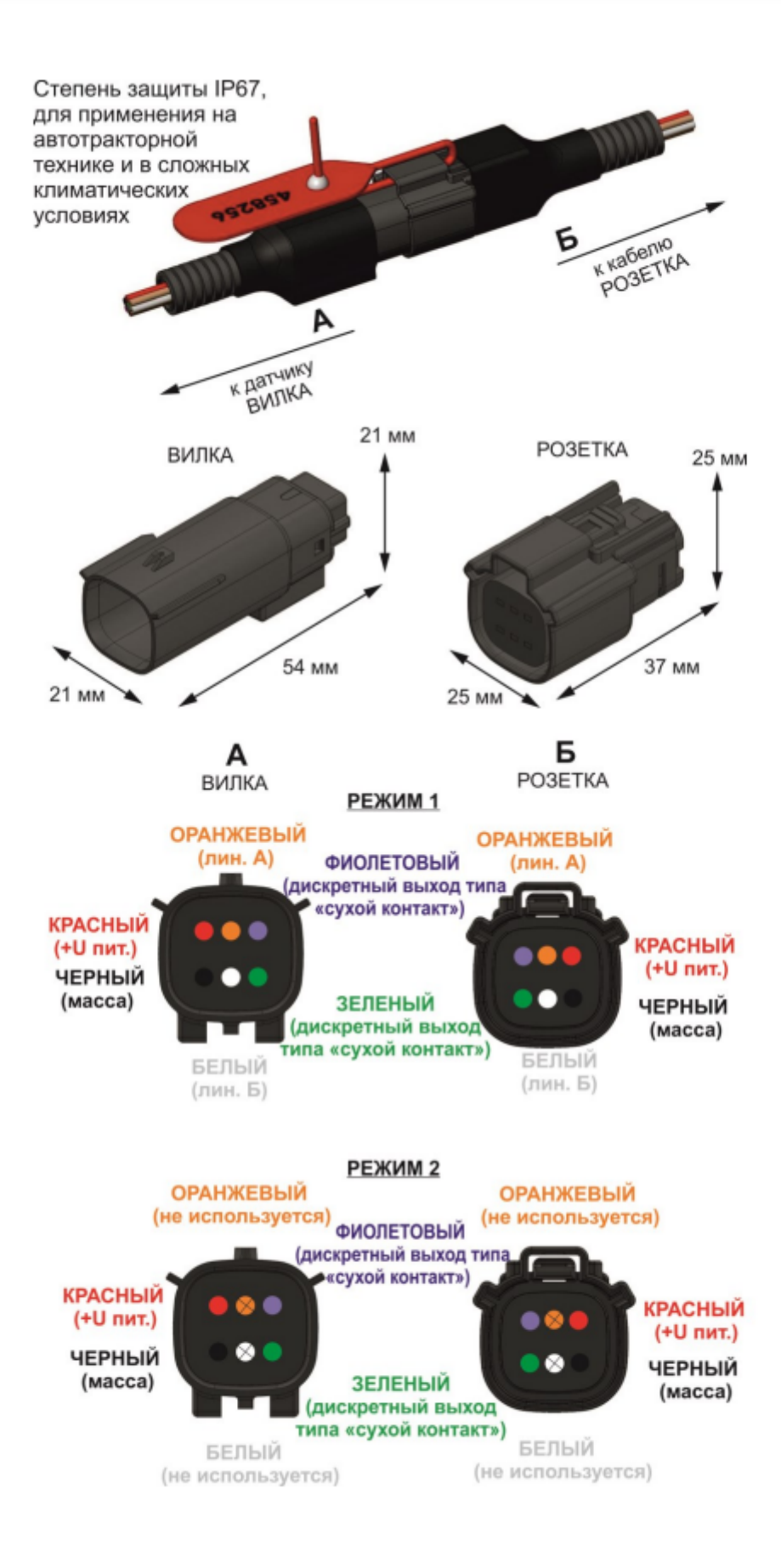

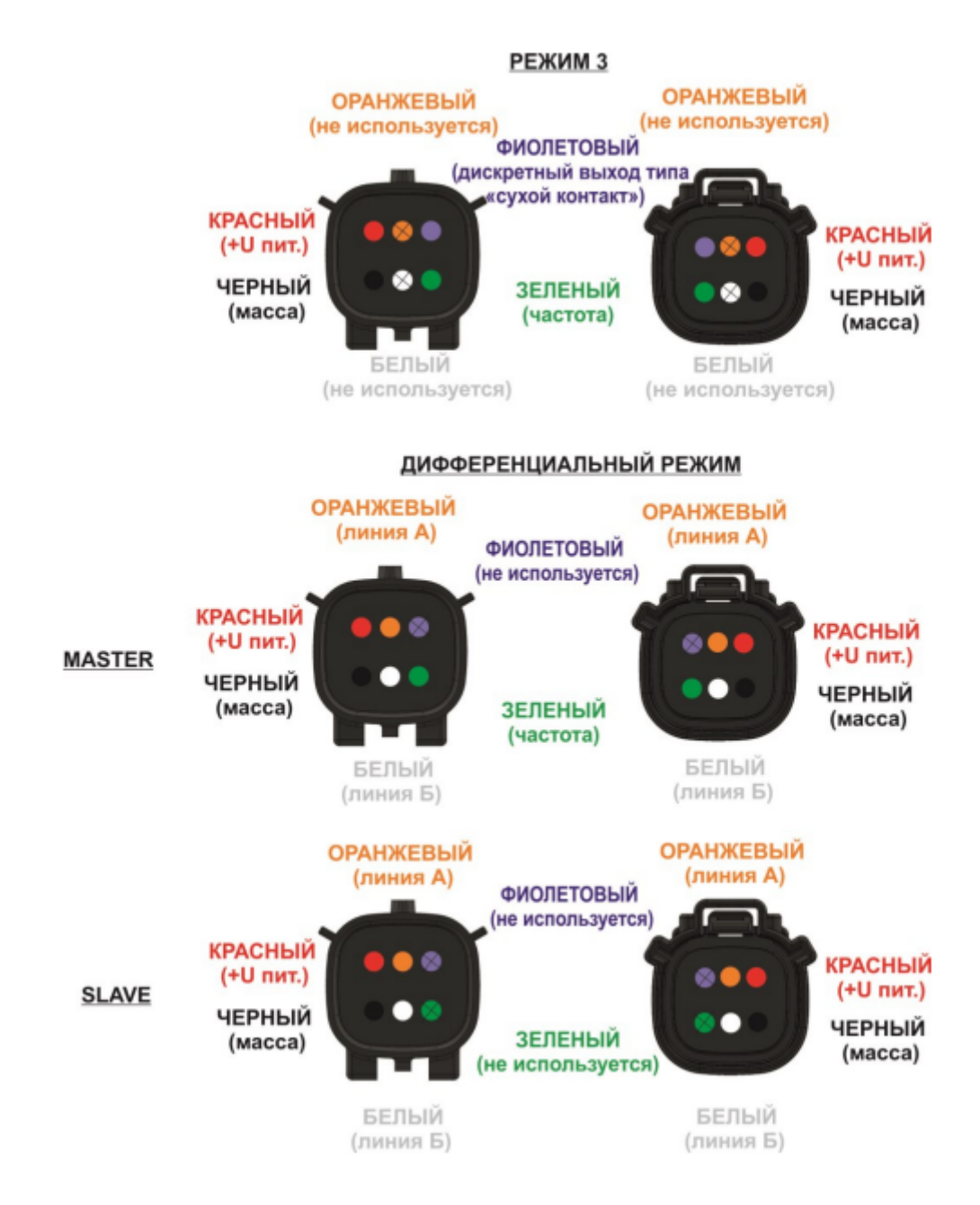

Рис 20 Разъем датчика и распиновка